# **PySOSA** *Release 0.0.1*

**Jul 10, 2020**

### Contents:

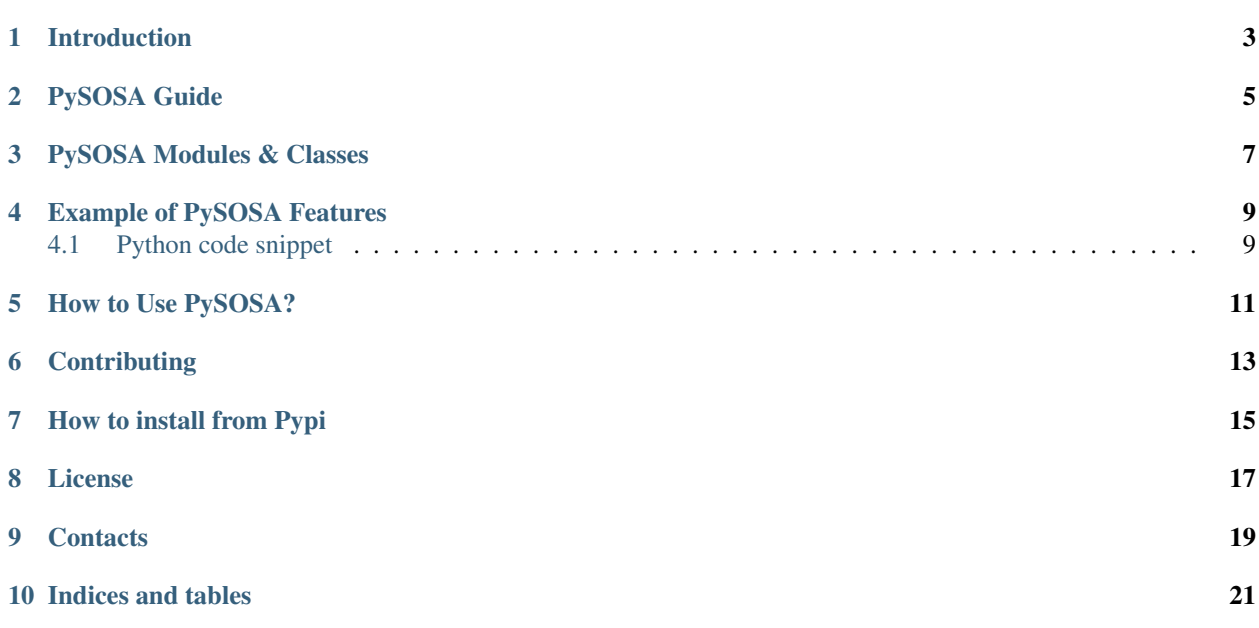

Version 0.0.1 Last Updated 2020.07.09

### Introduction

<span id="page-6-0"></span>PySOSA is a python module for building SOSA based RDF graphs

The LANDRS (Linked And Networked DRoneS) project amongst other things works to create an ontology and building an OpenAPI specification for creating a Restful API for building linked data native drone data applications. LAN-DRS is a Sloan Foundation funded project to build open source APIs for managing scientific data on drones through the use of web standards and linked data technologies.

## PySOSA Guide

<span id="page-8-0"></span>Here is the guide to use PySOSA: <https://github.com/landrs-toolkit/PySOSA>

SOSA (Sensor, Observation, Sample, and Actuator) is a lightweight but self-contained core ontology for its elementary classes and properties. You may find useful information on SOSA here [https://www.w3.org/TR/vocab-ssn/](https://www.w3.org/TR/vocab-ssn/#SOSAPlatform) [#SOSAPlatform](https://www.w3.org/TR/vocab-ssn/#SOSAPlatform) PySOSA implementation was guided by the sosa resource shared above.

For testing PySOSA: \$ python -m unittest test\_Platform.py

### PySOSA Modules & Classes

#### <span id="page-10-0"></span>Class : implementation link

- 1. Platform : <https://github.com/landrs-toolkit/PySOSA/blob/master/PySOSA/Platform.py>
- 2. Sensor : <https://github.com/landrs-toolkit/PySOSA/blob/master/PySOSA/Sensor.py>
- 3. Observation : <https://github.com/landrs-toolkit/PySOSA/blob/master/PySOSA/Observation.py>
- 4. Actuator : <https://github.com/landrs-toolkit/PySOSA/blob/master/PySOSA/Actuator.py>
- 5. ActuatableProperty : <https://github.com/landrs-toolkit/PySOSA/blob/master/PySOSA/ActuatableProperty.py>
- 6. Sampler : <https://github.com/landrs-toolkit/PySOSA/blob/master/PySOSA/Sampler.py>
- 7. FeatureofInterest : <https://github.com/landrs-toolkit/PySOSA/blob/master/PySOSA/FeatureofInterest.py>
- 8. Procedure: <https://github.com/landrs-toolkit/PySOSA/blob/master/PySOSA/Procedure.py>
- 9. Actuation : <https://github.com/landrs-toolkit/PySOSA/blob/master/PySOSA/Actuation.py>
- 10. Sampling : <https://github.com/landrs-toolkit/PySOSA/blob/master/PySOSA/Sampling.py>
- 11. ObservableProperty : <https://github.com/landrs-toolkit/PySOSA/blob/master/PySOSA/ObservableProperty.py>

### Example of PySOSA Features

<span id="page-12-0"></span>Some functions you can invoke on the PySOSA modules:

- set\_Platform\_id()
- get\_URI()
- add\_sensor()
- remove\_sensor()
- add\_Observation()
- add\_Actuator()
- remove\_actuator()
- set\_dateTime()

This is how you would add a sensor to the Platform

Adding a sensor to a Platform algorithm:

"" Add a sensor to the platform """

Args:

sensor (str): The sensor object

Returns:

str: a list of sensors, platform with sensors added to it

### <span id="page-12-1"></span>**4.1 Python code snippet**

def add\_sensor(self, sensor):

#check if it is a sensor before adding

#### if isinstance(sensor, Sensor): #add sensor to list

self.sensors.append(sensor)

#add sensor to rdf graph

obsgraph.add((self.platform\_id, cfg.sosa.hosts, sensor.label))

#### else:

raise Exception('Type error: object not of type Sensor')

### How to Use PySOSA?

<span id="page-14-0"></span>More details To Be Announced!

PySOSA is A python module for building RDF graphs using the W3C SOSA (Sensors, Observations, Samples, and Actuators) ontology. For more see [https://github.com/landrs-toolkit/PySOSA.](https://github.com/landrs-toolkit/PySOSA) In short PySOSA implements a pythonbased Linked-Data API for Networked Drones.

- 1. Discover the SOSA Features
- 2. check out the PySOSA repo
- 3. clone the repo into your Pycharm IDE and run the tests

### **Contributing**

<span id="page-16-0"></span>When contributing to this repository, please first discuss the change you wish to make via an issue, email, or any other method with the maintainers of this repository before making a change.

See a summary of instructions to guide how you can contribute.

- 1. Fork the Project repo
- 2. Create your Feature Branch (git checkout -b feature/AmazingFeature)
- 3. Commit your Changes (git commit -m 'Add some AmazingFeature')
- 4. Push to the Branch (git push origin feature/AmazingFeature)
- 5. Open a Pull Request
- 6. You can also get in touch via email [landrs@nd.edu](mailto:landrs@nd.edu) or visit <https://www.landrs.org/>

### How to install from Pypi

<span id="page-18-0"></span>Pre Requisites. Before using, you must have the following: Installation. Install using pip: pip install pysosa Link to pysosa pypi Configuration. Configure all connection parameters on the IDE Downloading the code! Run Your function Checking your recently installed package.

License

<span id="page-20-0"></span>PySOSA is published openly under Apache 2.0 <https://www.apache.org/licenses/LICENSE-2.0>

### **Contacts**

- <span id="page-22-0"></span>• Get in touch with us on the landrs website <https://www.landrs.org/>
- Email us at [landrs@nd.edu](mailto:landrs@nd.edu)
- Twitter Handle <https://twitter.com/DroneData4Good>

Indices and tables

- <span id="page-24-0"></span>• genindex
- modindex
- search